## **How to Turn in Blizzard Bags**

- 1. Open the Bubbl site so you can view your concept map.
- 2. Click on **Export**.

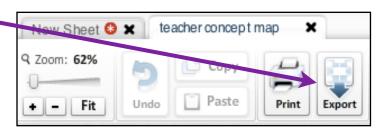

You will get a new window popping up select the <u>JPG Image</u> and click <u>Export</u>.

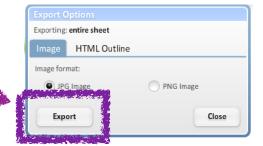

- 4. You will see your concept map downloading.
- 5. Once done it will your map will appear in a preview window.

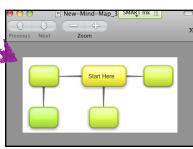

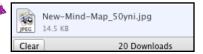

- 5. Click on your new concept map.
- 6. Click File and Save As.
- 7. Save your Map as Blizzard Bag (1 or 2) Last Name First Name.
- 8. Make sure to save your map to your documents.

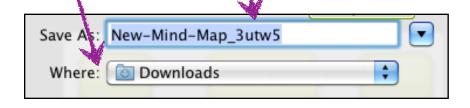